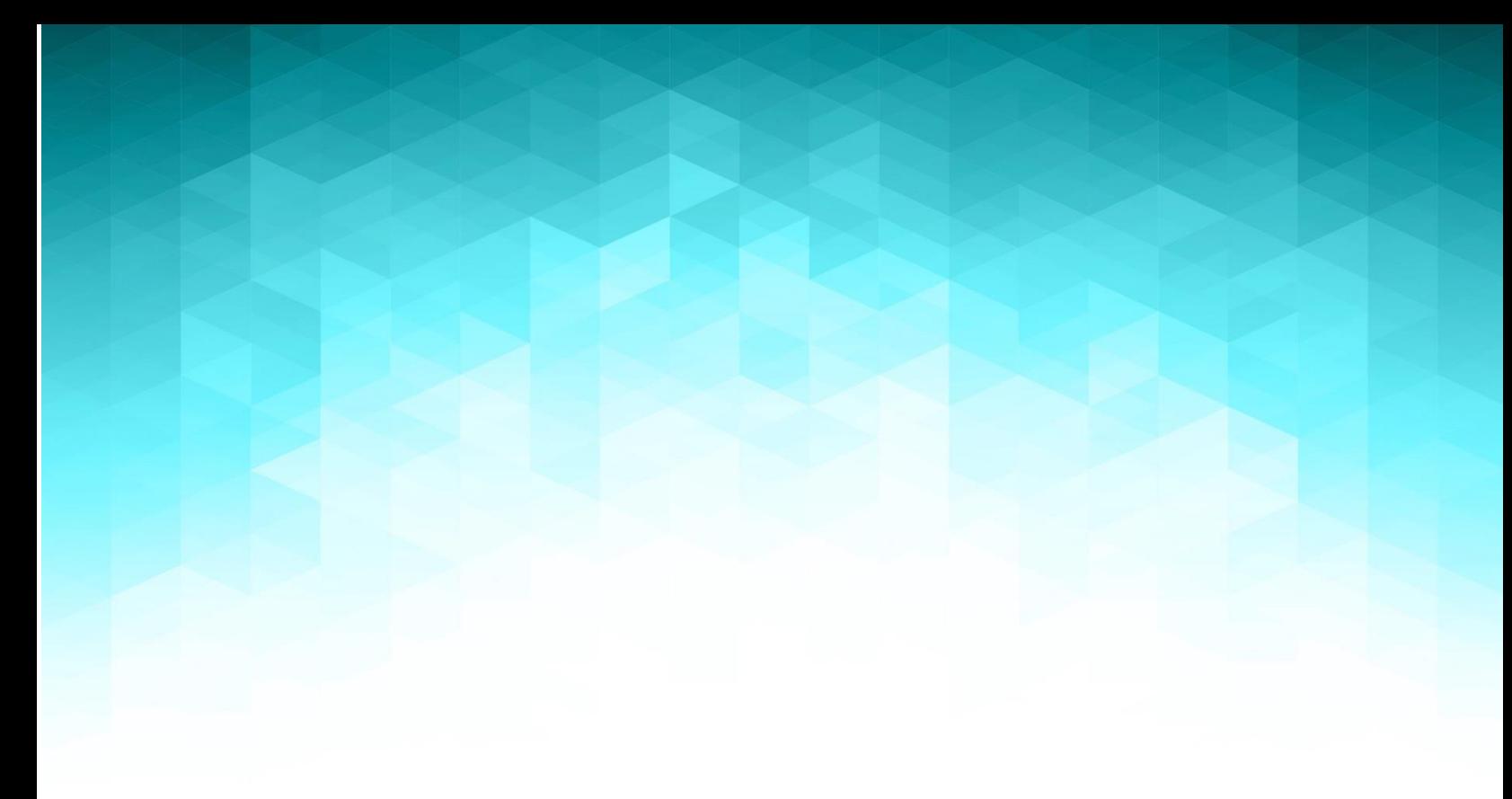

# **2021**

Compare Extract Scripts For EnterWorks 10.x

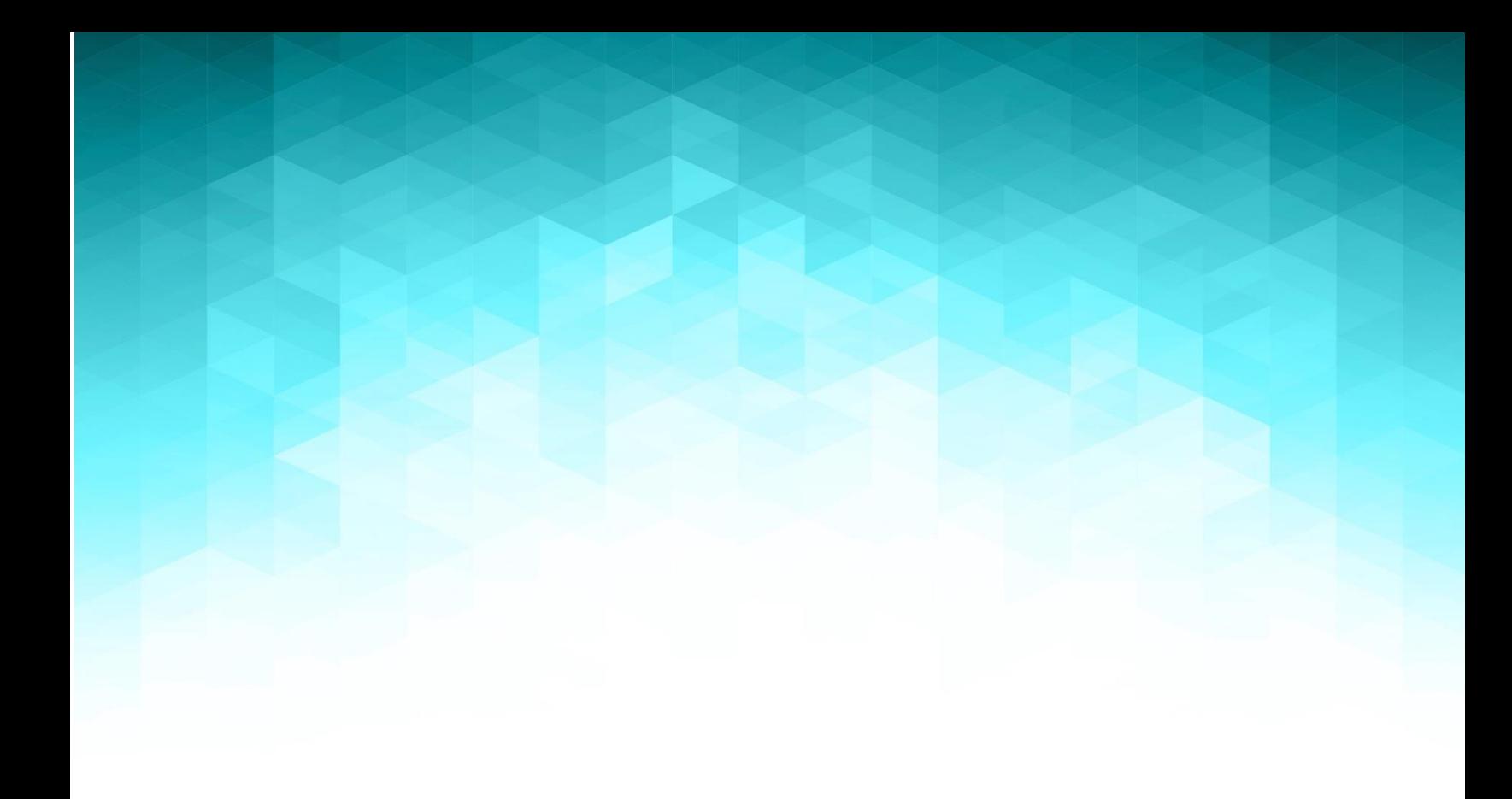

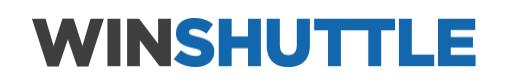

### Compare Extract Scripts

For EnterWorks 10.x

#### Table of Contents

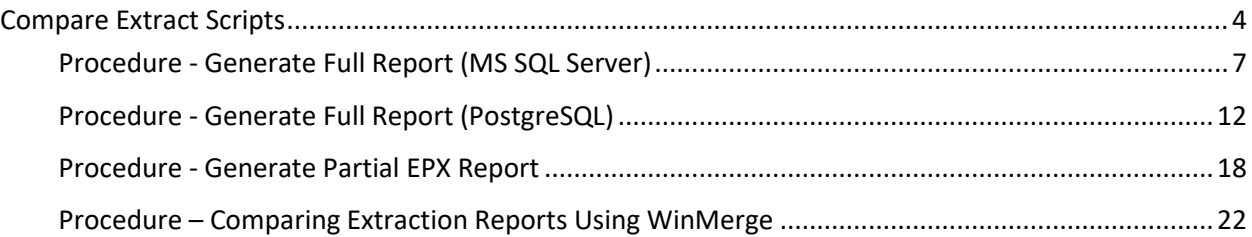

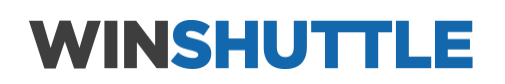

#### <span id="page-3-0"></span>Compare Extract Scripts

The compare extract scripts will extract will generate formatted reports from SQL Server Management Studio or pgAdmin4 (for PostgreSQL) of the various EnterWorks and EPX objects in a specific structured order to facilitate comparing two environments by comparing the corresponding extract files.

Each extract script has a recommend text field size (for MS SQL Server) to ensure the possible values are complete while not making the physical size (in terms of character width) excessively large. The following table lists the available scripts, their purpose, the recommended text size. The instructions for setting the text size are included below.

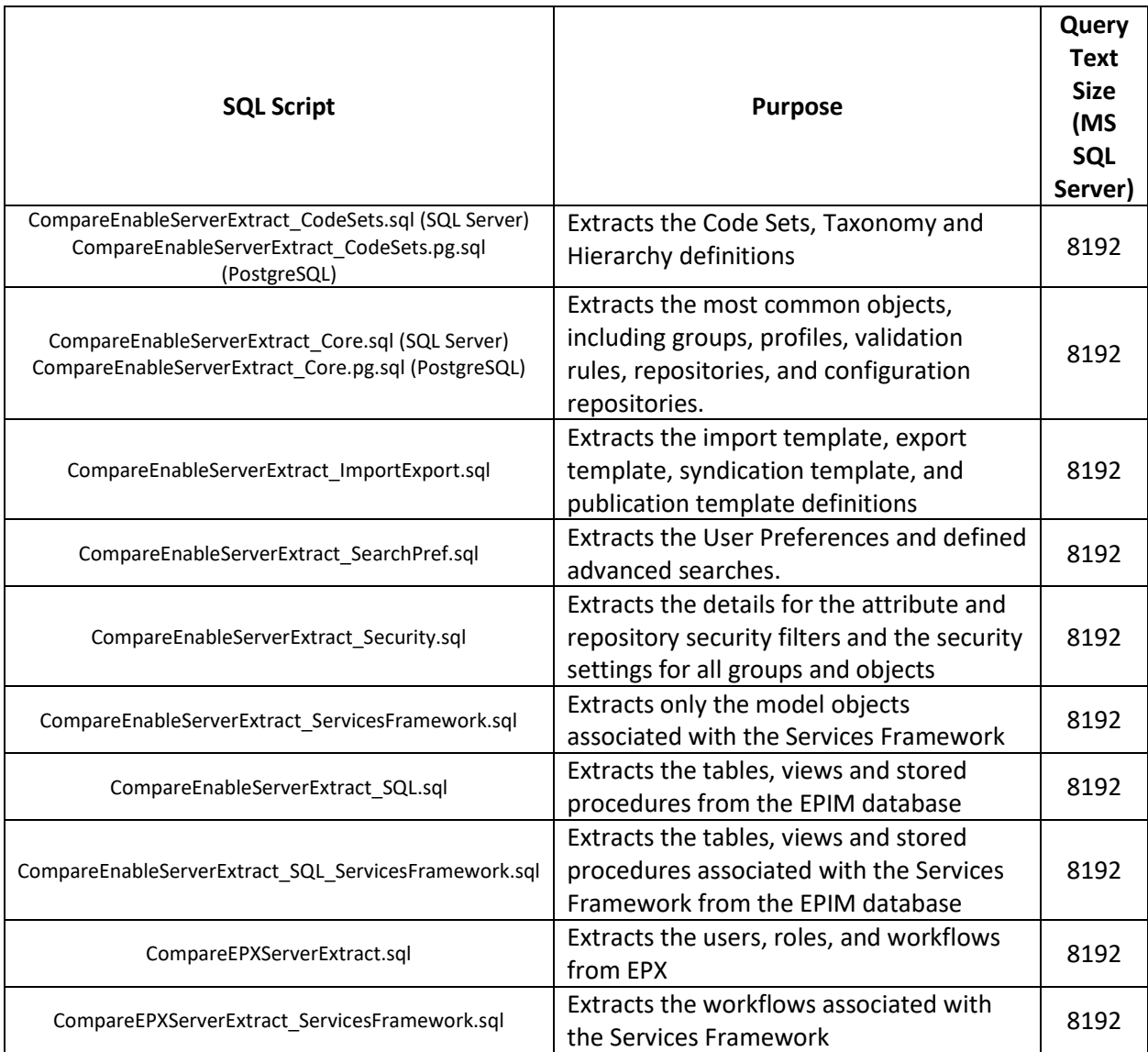

When each script is executed for MS SQL Server and the results output to a file, it is recommended to follow a naming convention for those files such that the project and environment and specific content are identified using the following naming convention:

<type>\_<environment>\_<project>.rpt

Where:

- <type> identifies the type of file: CodeSet, Core, ImportExport, SearchPref, Security, ServicesFramework, SQL, ServicesFrameworkSQL, EPX, ServicesFrameworkEPX
- <environment> identifies the environment: DEV, QA, PROD
- <project> identifies the project: CPO, ACPRO, Orgill, etc.

Once the files have been generated from each environment, they can be compared using a tool such as WinMerge or searched using a text editor.

Each file will generate sections that begin with a series of equal signs and identify the section, followed by more equal signs. For example, the Core report includes the following sections:

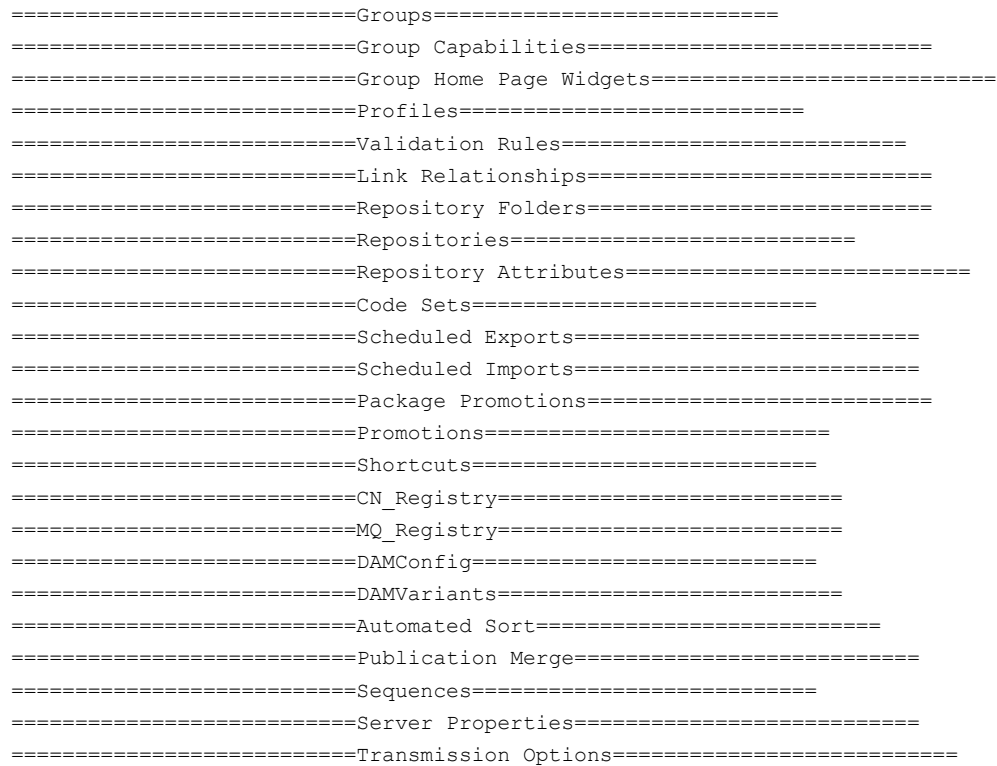

Each section has a set self-identifying fields. The rows in each section are ordered so differences are more easily identified by WinMerge.

When two files for the same report (but different environments) are loaded into WinMerge, the differences between then are highlighted:

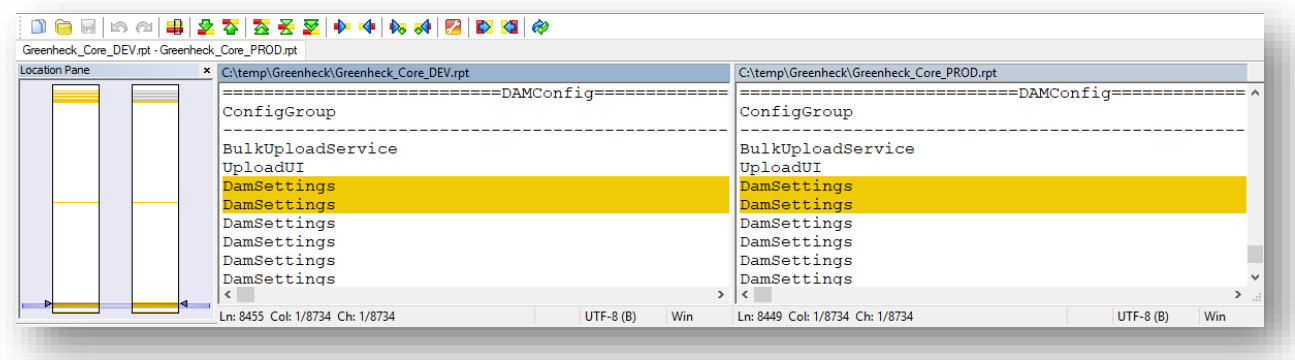

The Location Pane graphically shows where there are differences in the file. Clicking on a location will move the file view panes on the right to that location. Lines that have differences will be shaded. When the horizontal scrollbar is moved, the contents in both panes move together. The actual differences in the line will be shaded a different color:

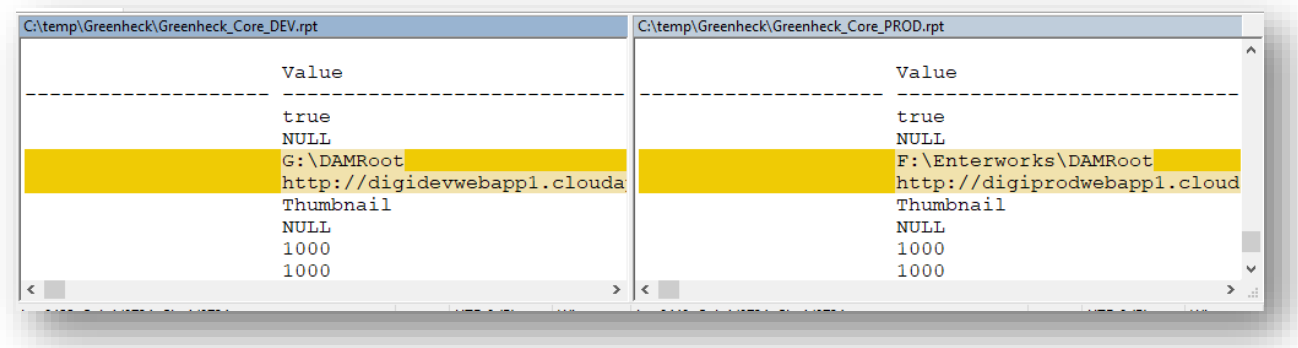

The toolbar has several buttons that help navigate through the changes:

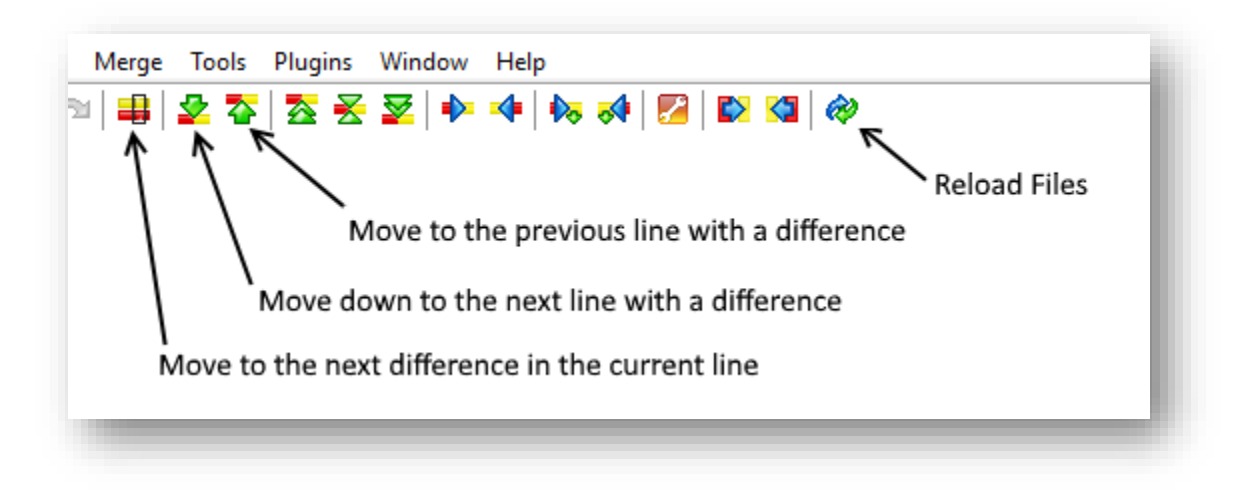

For details on the other icons, consult the WinMerge documentation or online help.

The following screen shot shows how the differences appear when using the navigation buttons to move up or down and to find the next difference in the current row:

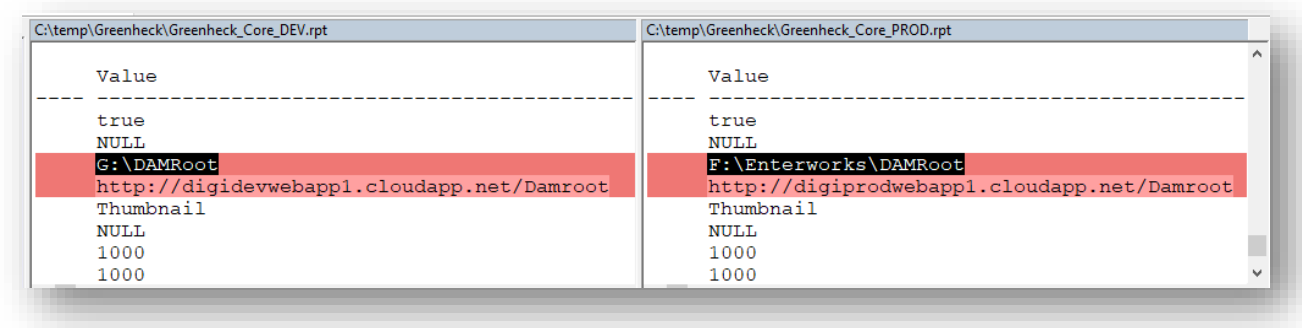

#### <span id="page-6-0"></span>Procedure - Generate Full Report (MS SQL Server)

To generate a report of all objects within an EPIM or EPX database in MS SQL Server for different environments (e.g., DEV vs. QA/PROD), perform the following steps:

- 1. Connect to the EPIM or EPX database using the SQL Server Management Studio application.
- 2. Open a New Query window on the EPIM or EPX database.
- 3. Load the desired compare extraction script into a new Query window.
- 4. Select the Results to File option:

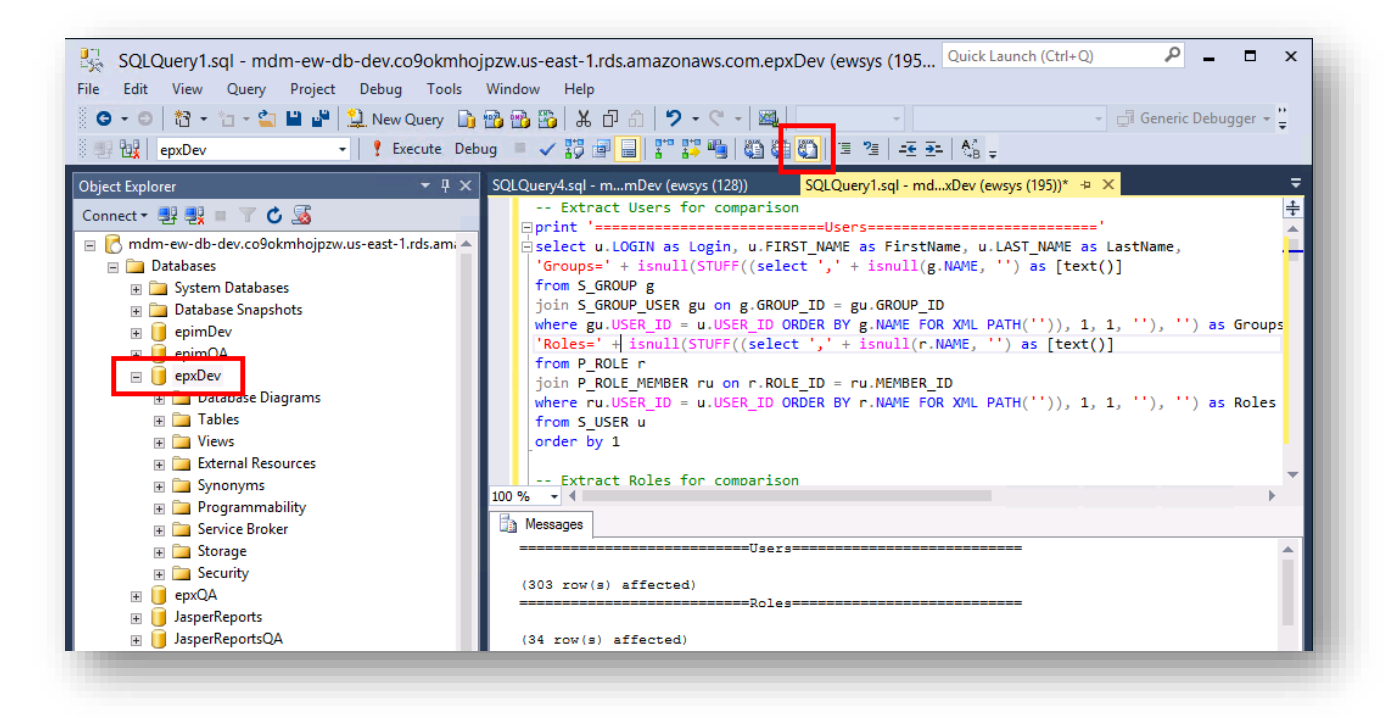

5. Select menu option Query->Query Options…:

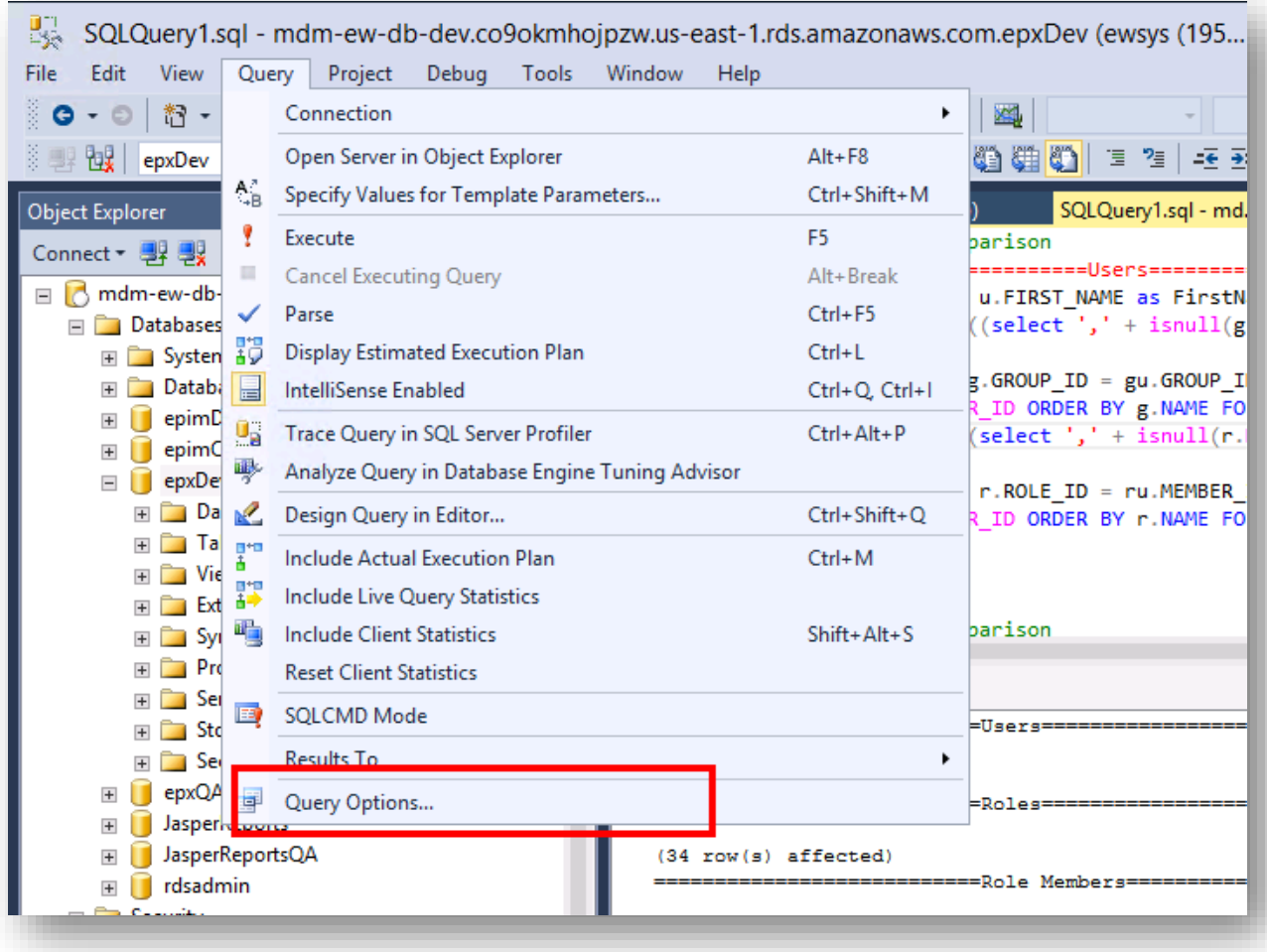

6. Set the Maximum number of characters displayed in each column to 512 or 8192 (see table for the proper size for each compare extraction script) for Results->Text and click OK:

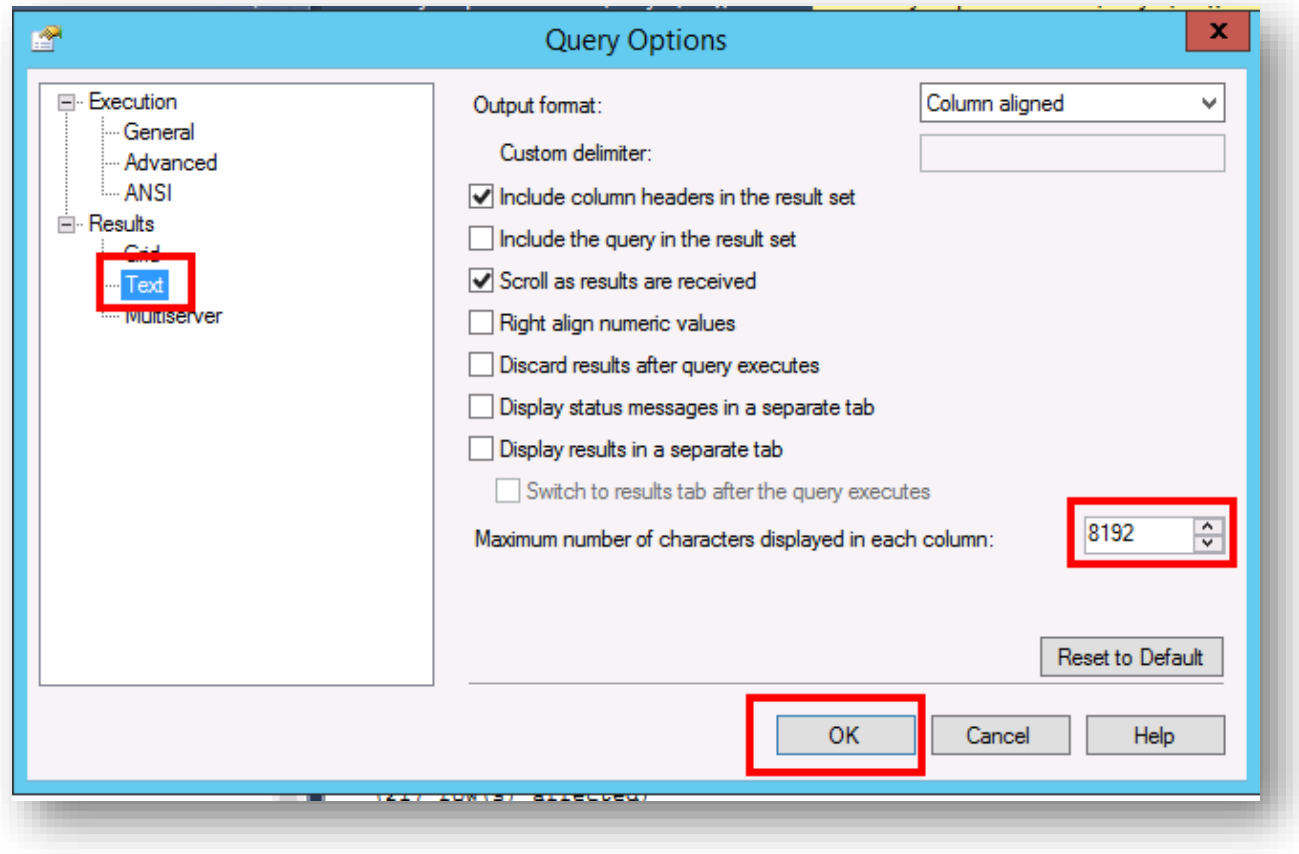

7. Execute the query. A prompt appears to select or specify the .rpt file to be created. Select or enter the name of the file and click Save:

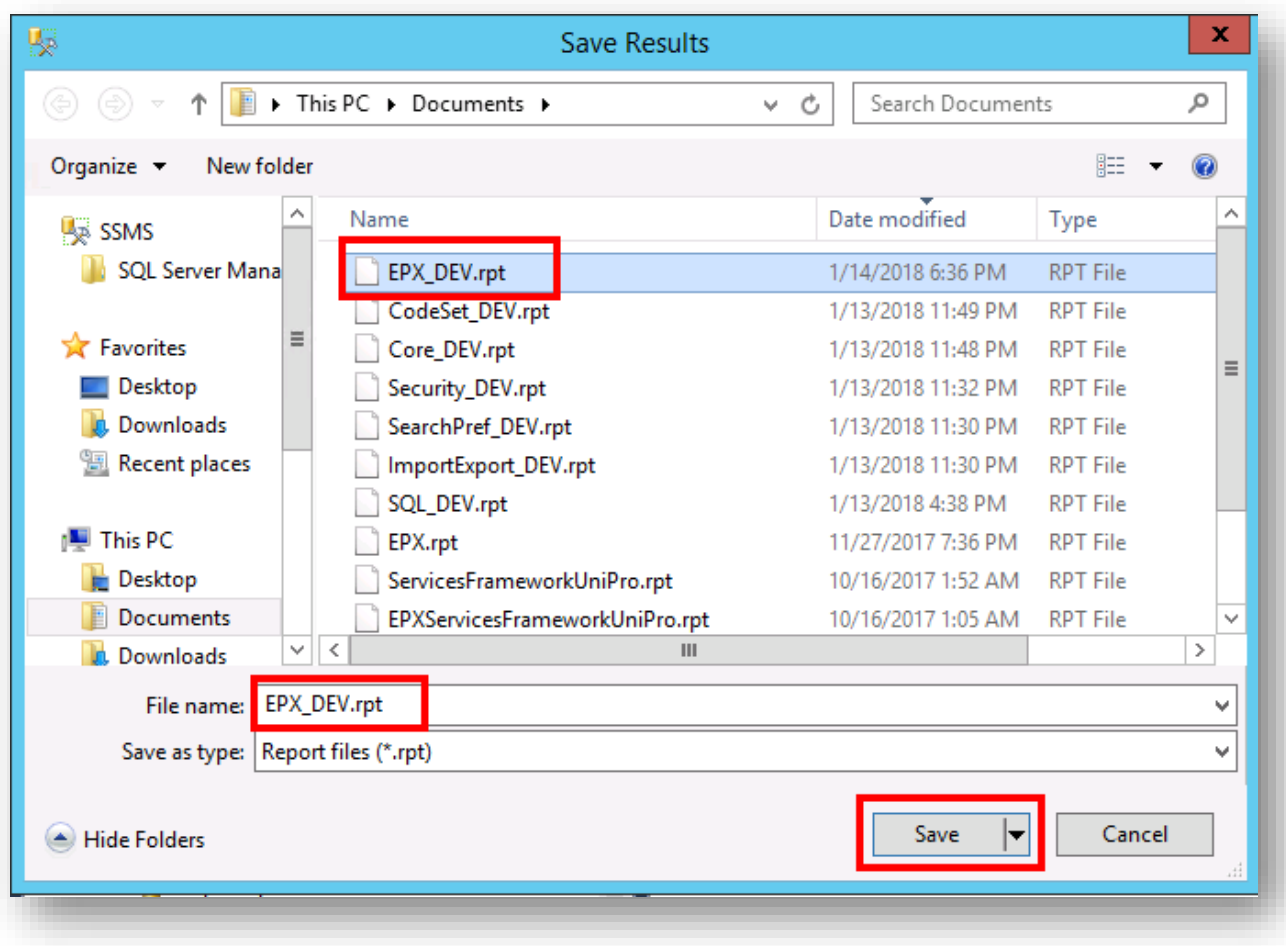

8. The Messages field will show the results of each query being executed:

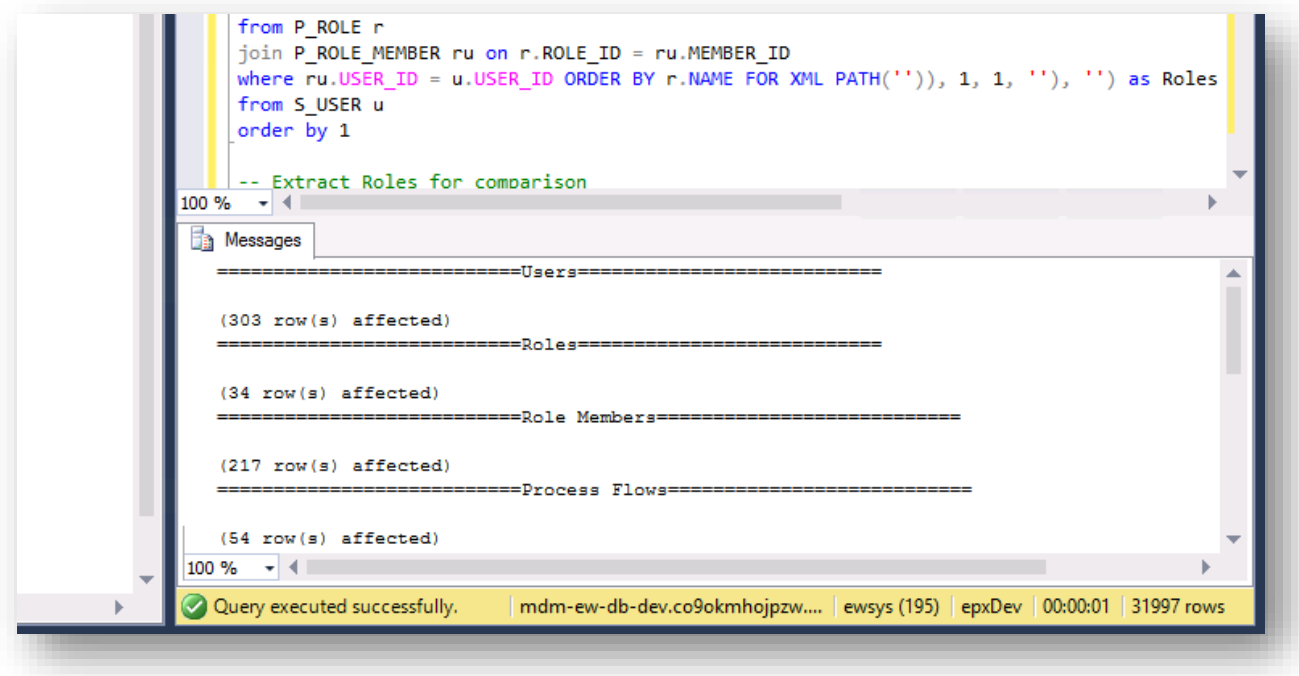

9. Copy the resulting .rpt file and use in comparisons and to update the source repository (e.g., Subversion or GIT) if versioning the data model contents:

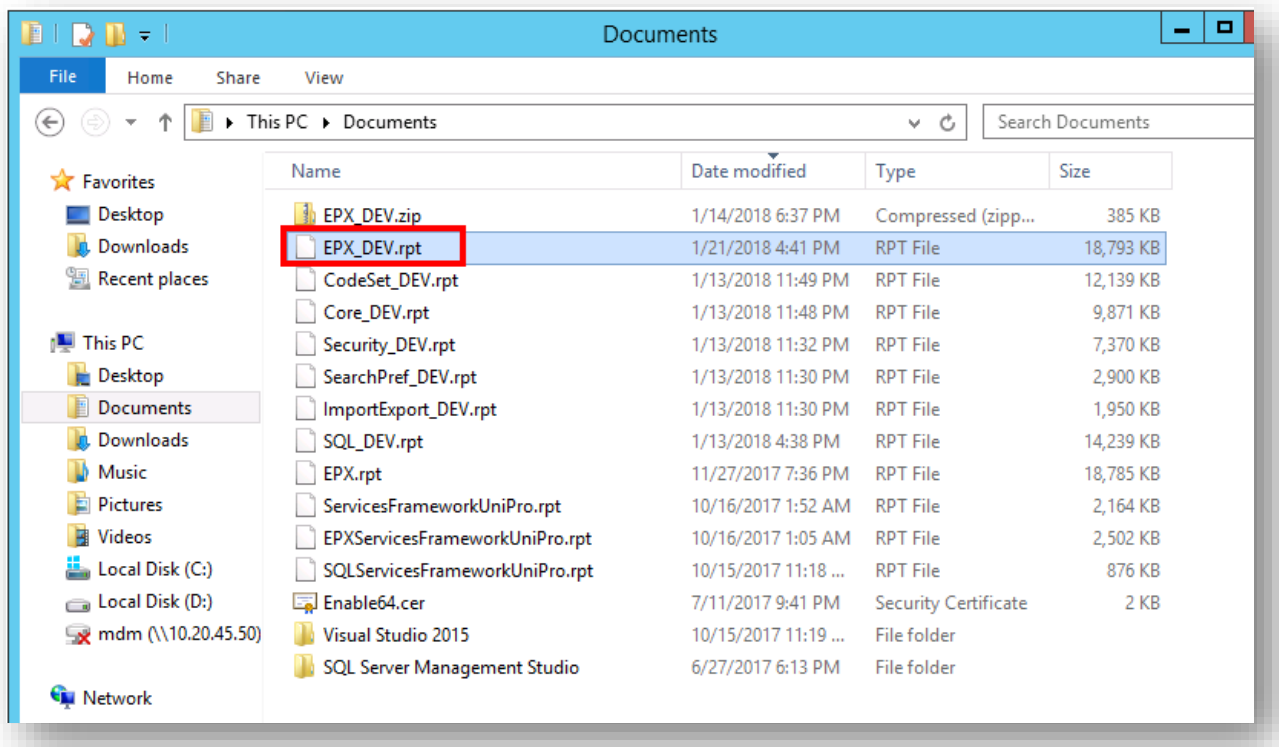

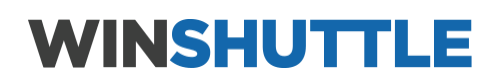

- 10. Repeat the above steps on the same database using the same script for the second environment.
- 11. Run the WinMerge utility to compare the two rpt files:

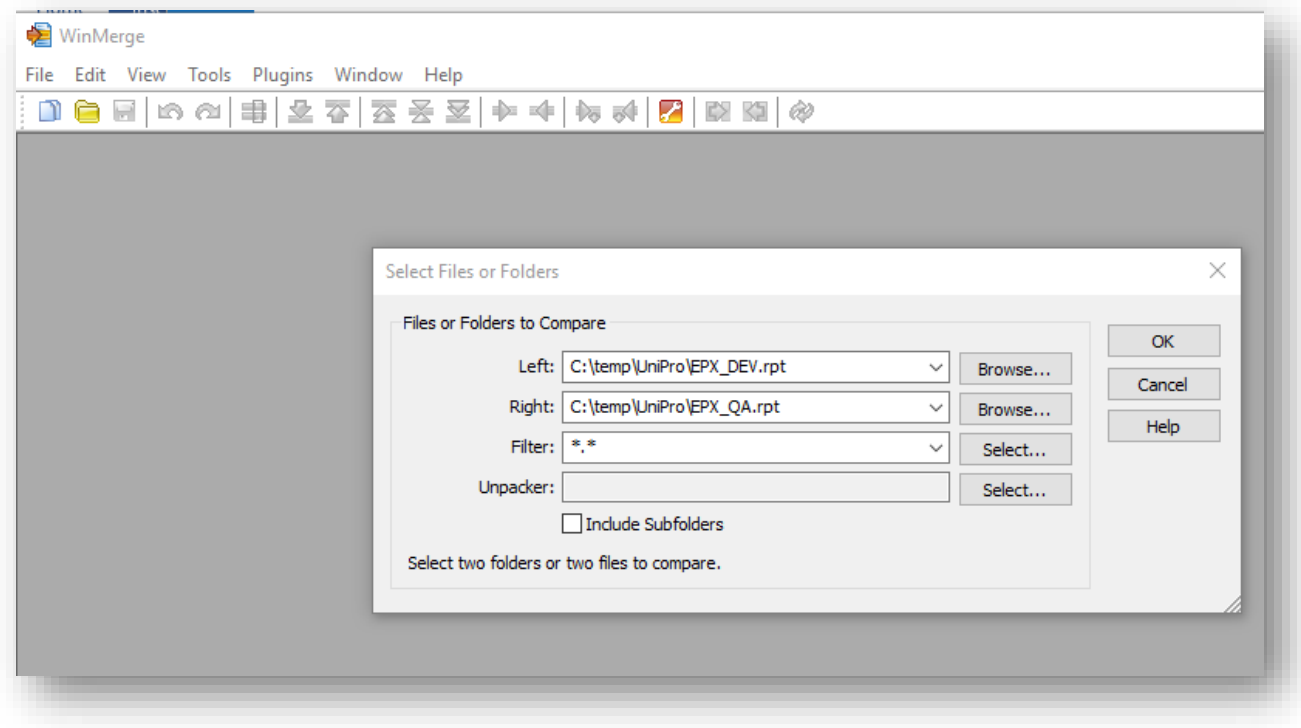

#### <span id="page-11-0"></span>Procedure - Generate Full Report (PostgreSQL)

To generate a report of all objects within an EPIM or EPX database in PostgreSQL for different environments (e.g., DEV vs. QA/PROD), perform the following steps:

- 1. Connect to the EPIM or EPX database using the pgAdmin 4 application.
- 2. Open the Query tool window on the EPIM or EPX database.
- 3. Load the desired compare extraction script into a new Query Editor window:

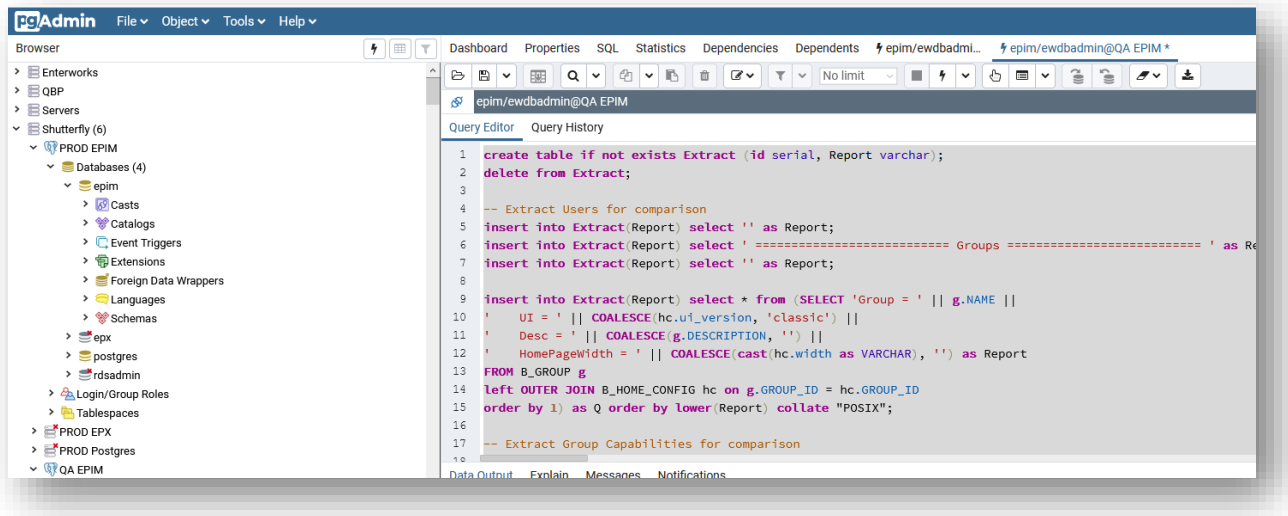

4. Execute the query. The results appear in the Query Editor window:

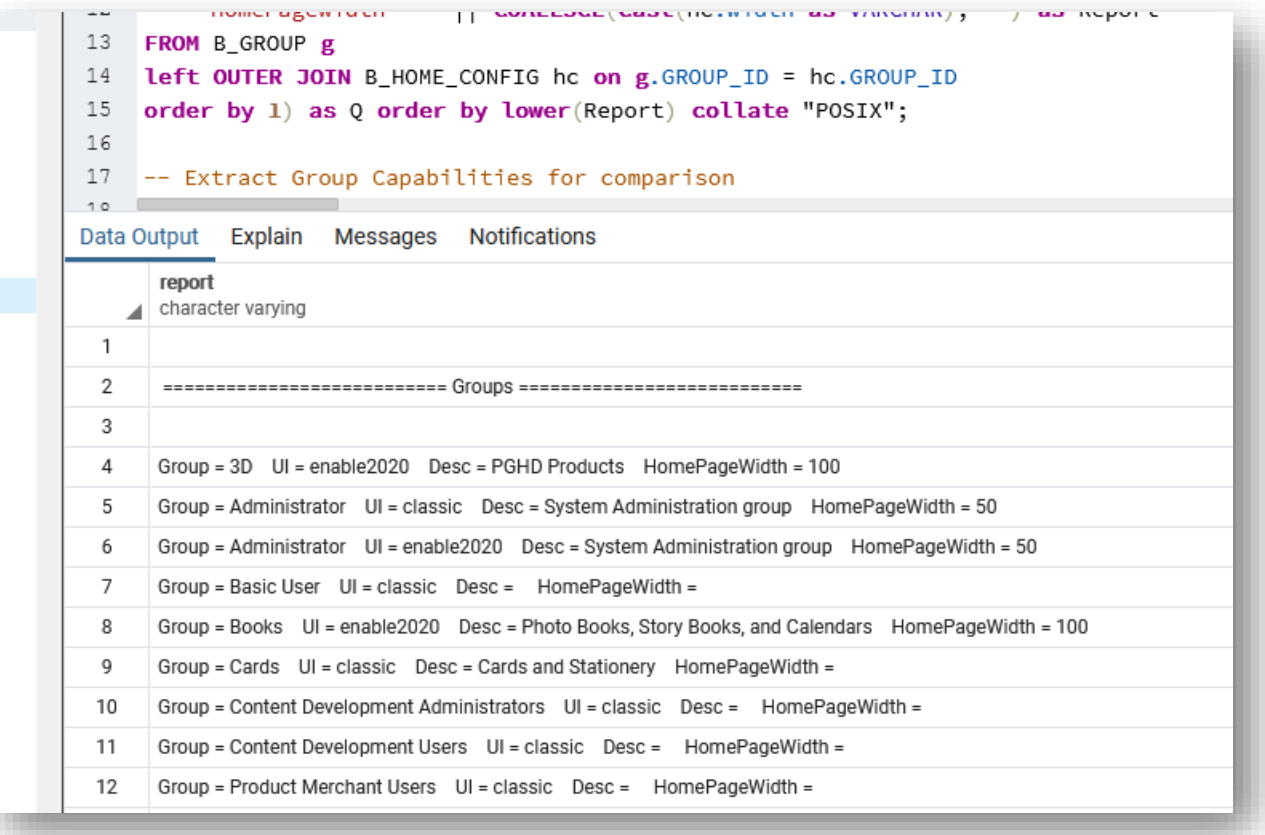

5. Click the Download as CSV Button:

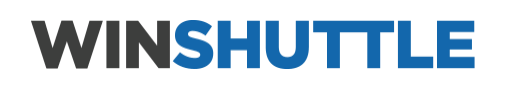

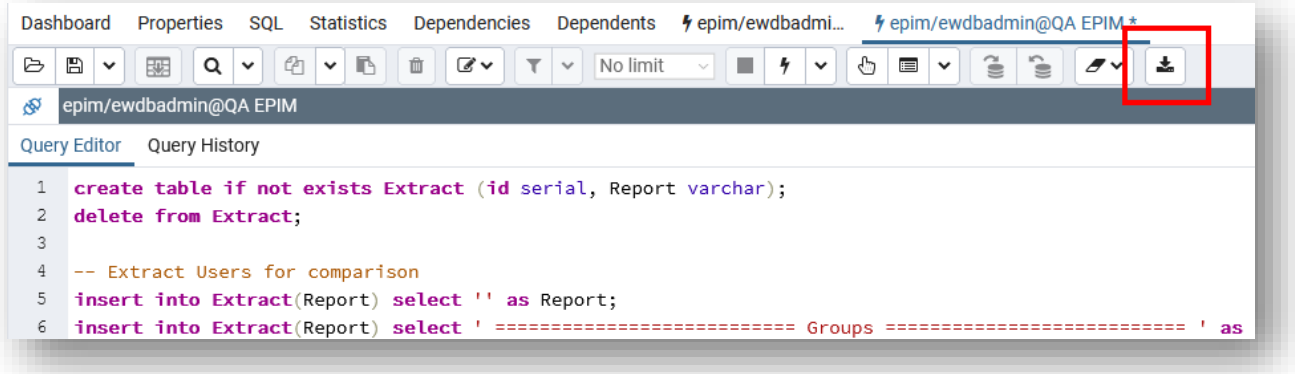

6. Open the resulting file in Excel:

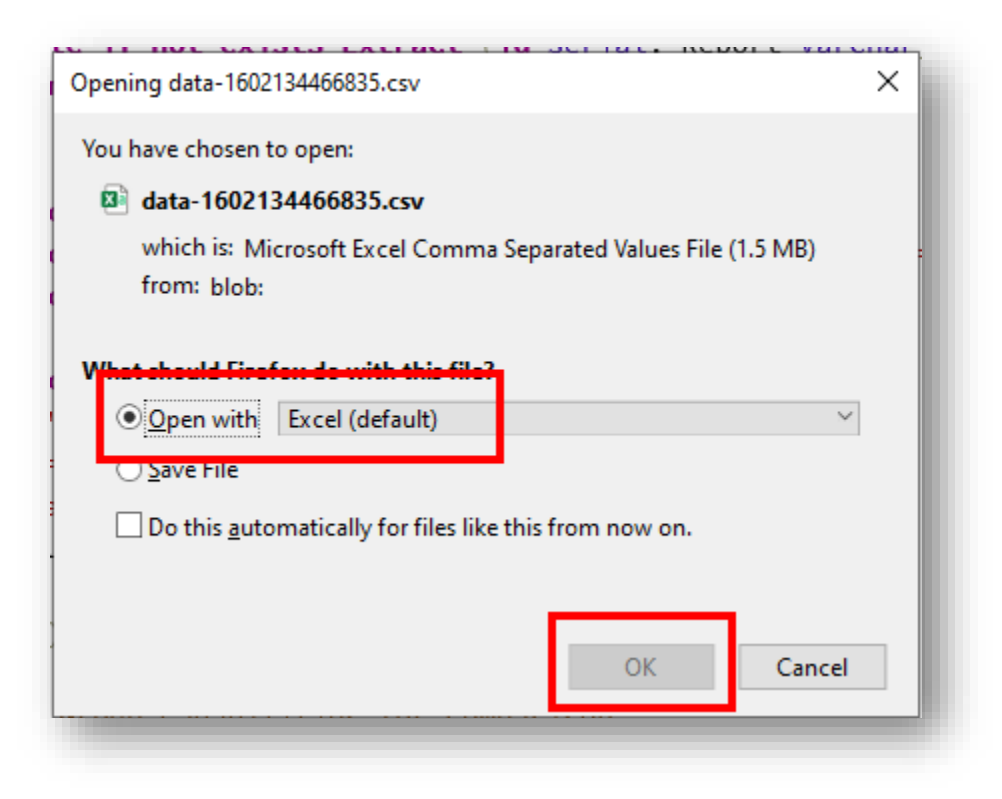

7. Select Column A and copy its contents:

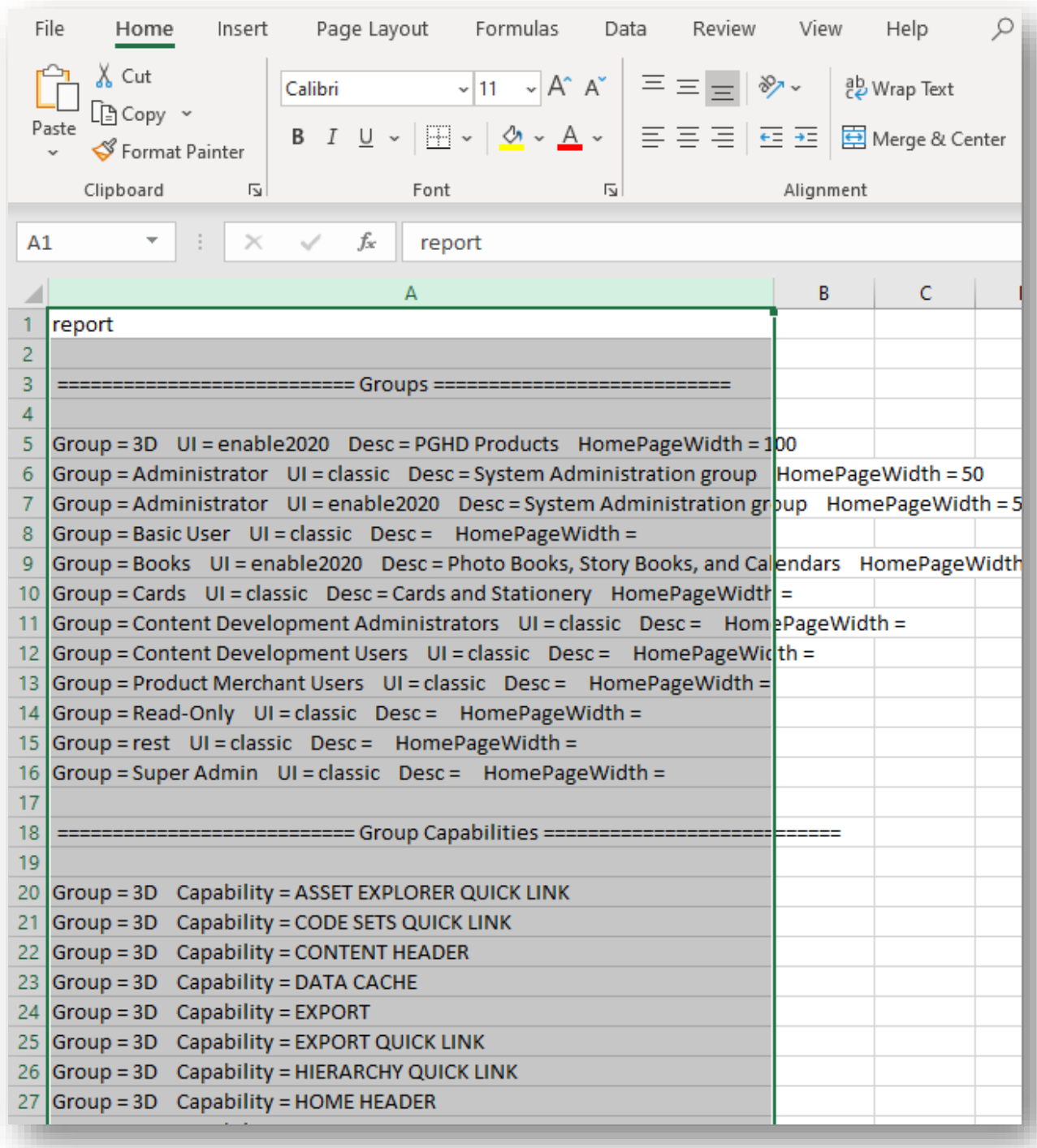

8. Paste the contents to a text editor:

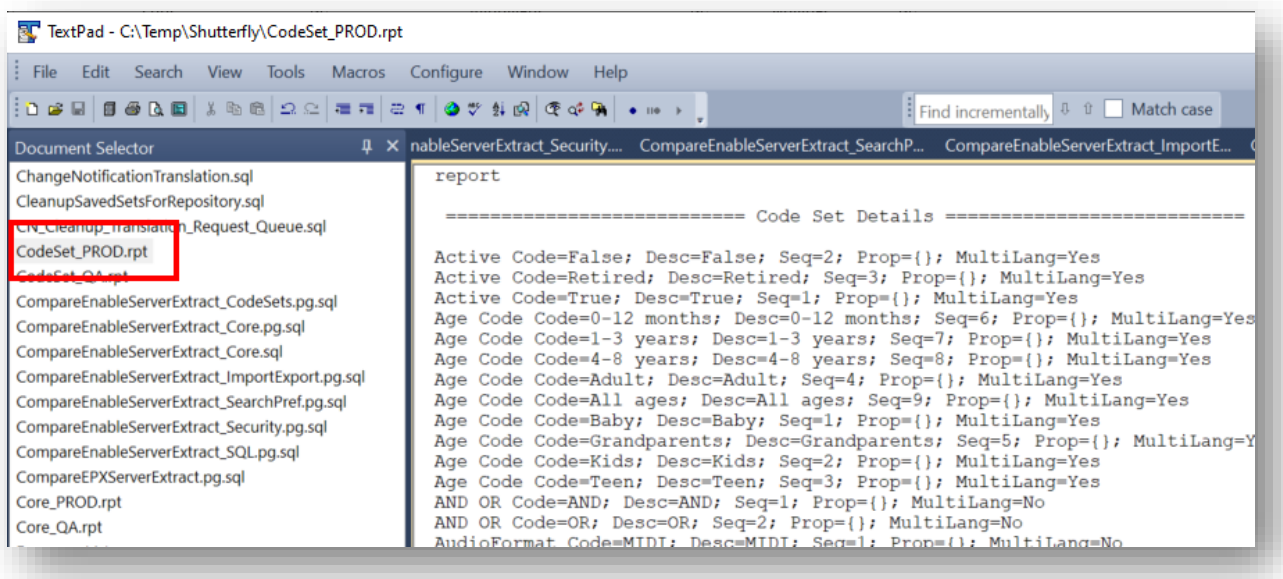

- 9. If the PostgreSQL file is going to be compared to one extracted from SQL server, the PostgreSQL file with have double quotes around lines having a comma or double-quote character (and double-quotes will be escaped), so the extraneous double quotes need to be removed by performing the following steps:
	- a. Perform a "Regular Expression" search/replace with the Search:  $\wedge\vee$

And replace being blank.

b. Perform a "Regular Expression" search/replace with the Search:

\"\$

And replace being blank.

- c. Perform a search on "" and replace with " (be sure to only do one replace all operation on the file)
- 10. Save the text to a file using the recommended naming convention.
- 11. Copy the resulting .rpt file and use in comparisons and to update the source control (e.g., Subversion or GIT) if versioning the data model contents:

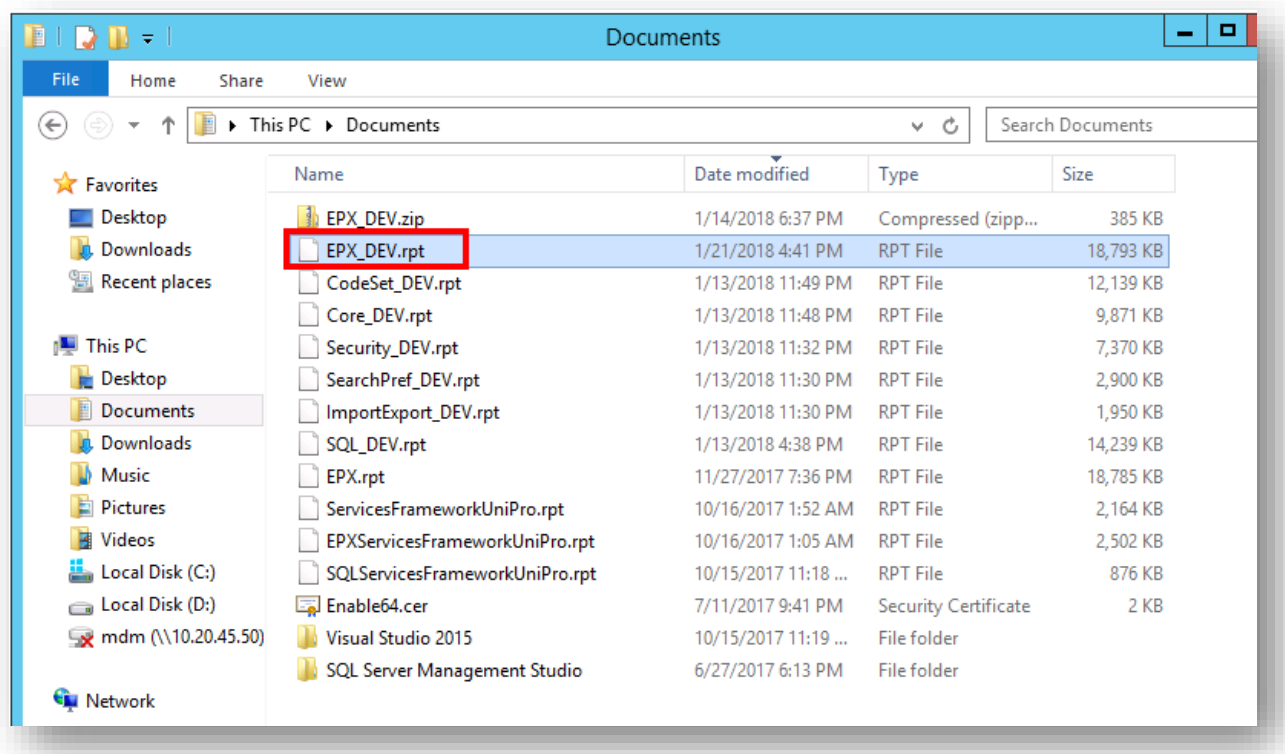

- 12. Repeat the above steps on the same database using the same script for the second environment.
- 13. Run the WinMerge utility to compare the two rpt files:

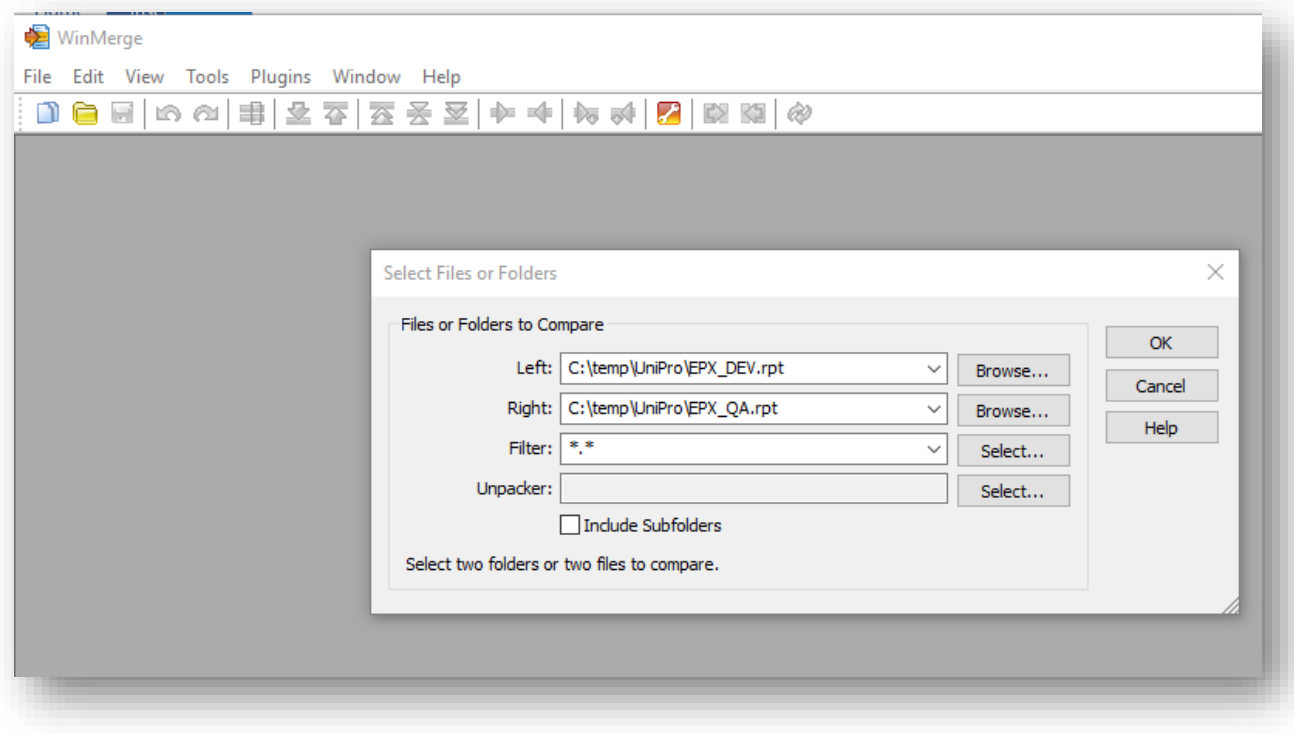

#### <span id="page-17-0"></span>Procedure - Generate Partial EPX Report

An extract that includes all workflows is most useful when comparing the EPX configuration between two environments (e.g., DEV vs. QA or PROD) and the generated rpt file can be fairly large. For facilitating the archiving of workflow-specific flows in the chosen source control platform, or for migration of a subset of workflows from one environment to another, having a generated file of a subset of the EPX objects can be more useful. The partial EPX report can be generated by performing the following steps:

- 1. Make a copy of the CompareEPXServerExtract.sql script and edit it.
- 2. Eliminate or separate the following sections to different file(s):

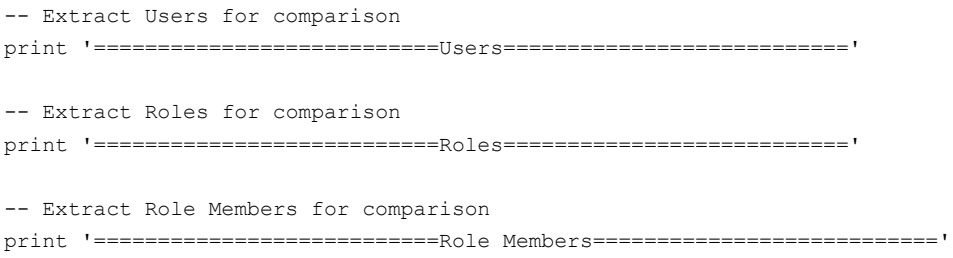

- 3. Edit each of the remaining sections to include a new condition in the WHERE clause to limit the report to a specific set of workflows:
	- a. For the section:

```
-- Extract Process Flows for comparison
print '===========================Process Flows======='
```
#### b. Add the condition:

WHERE p.NAME in ('<workflow1>', '<workflow2>', '<workflow3>')

#### c. After:

FROM [P\_PROCESS] p

#### d. For the section:

```
-- Extract Process Activities for comparison
print '===========================Process Flow Activities======'
```
#### e. Add the condition:

AND p.NAME in ('<workflow1>', '<workflow2>', '<workflow3>')

f. After:

where  $a$ . DELETED IND = 0

#### g. For the section:

```
-- Extract Process Activity Viewers for comparison
print '===========================Process Flow Activity Viewers======='
```
#### h. Add the condition:

AND p.NAME in ('<workflow1>', '<workflow2>', '<workflow3>')

i. After:

WHERE a.DELETED  $IND = 0$ 

#### j. For the section:

-- Extract Process Flow Activity Transitions for comparison print '===========================Process Flow Activity Transitions======='

#### k. Add the condition:

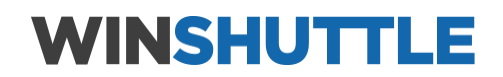

AND p.NAME in ('<workflow1>', '<workflow2>', '<workflow3>')

l. After:

AND  $a2$ . DELETED IND = 0

4. In each case, the condition IN clause should list the names of the process flows or subflows to be included in the report. For example, if a report is needed on the New Brand Approval workflow, the altered file would be:

```
-- Extract Process Flows for comparison
print '===========================Process Flows==========================='
SELECT 'Flow=' + p.[NAME] as ProcessFlowName
, 'Desc=' + isnull(p.DESCRIPTION, '') as ProcessFlowDescription
,case when (p.[PROCESS_TYPE_CODE] = 1) then 'Process Flow'
       when (p. [PROCESS TYPE CODE] = 2) then 'SubFlow'
       when (p. [PROCESS TYPE CODE] = 3) then 'Personal SubFlow'
       else CAST(p.[PROCESS_TYPE_CODE] as VARCHAR) end as FlowType
       ,'FlowValid=' + case when (p.[VALID_IND] = 1) then 'Yes' else 'No' end as 
Valid
  FROM [P_PROCESS] p
  WHERE p.NAME in ('New Brand Approval')
  order by p.[NAME]
-- Extract Process Activities for comparison
print '===========================Process Flow 
Activities==========================='
SELECT '**** Flow=' + p.[NAME] as ProcessFlowName
       , 'Activity=' + a.NAME as ActivityName
      , 'Type=' + case when (a.ACTIVITY TYPE CODE = 1) then 'AUTOMATIC: ' +
a.ARC_ACTOR_NAME
    when (a.ACTIVITY TYPE CODE = 2) then 'SUBFLOW'
    when (a.ACTIVITY_TYPE_CODE = 3) then 'DECISION POINT'
    when (a.ACTIVITY TYPE CODE = 4) then 'DISTRIBUTED SUBFLOW'when (a.ACTIVITY TYPE CODE = 5) then 'WORK ITEM MERGE'
   when (a.ACTIVITY TYPE CODE = 6) then 'ITERATION'
   when (a.ACTIVITY TYPE CODE = 7) then 'JOIN: ' + case when (a.JOIN TYPE = 1)
then 'OR' else 'AND' end
   when (a.ACTIVITY TYPE CODE = 8) then 'MANUAL'when (a.ACTIVITY TYPE CODE = 9) then 'ANONYMOUS'
   when (a.ACTIVITY_TYPE_CODE = 10) then 'PERSONAL SUBFLOW'
   when (a.ACTIVITY TYPE CODE = 11) then 'SPLIT'
   when (a.ACTIVITY_TYPE_CODE = 12) then 'WORK ITEM_REPEATER'
   when (a.ACTIVITY TYPE CODE = 14) then 'WORK ITEM PURGE'
   when (a.ACTIVITY TYPE CODE = 16) then 'ENDING POINT'when (a.ACTIVITY TYPE CODE = 17) then 'LOAD BALANCE'
    when (a.ACTIVITY_TYPE_CODE = 18) then 'CHANGE_PRIORITY'
   when (a.ACTIVITY TYPE CODE = 19) then 'SUBFLOW EXIT'
    end as ActivityType
      , 'Enabled=' + case when (a.enabled_ind = 1) then 'E' else 'D' end as Enabled
     , 'Start=' + case when (a.start_point_ind = 1) then 'Y' else 'N' end as Start
     , 'End=' + case when (a.end_point_ind = 1) then 'Y' else 'N' end as [End]
```

```
 , 'SendOnError=' + case when (a.ERROR_SEND_IND = 1) then 'Y' else 'N' end as 
[SendOnError]
      , 'Valid=' + case when (a.VALID_IND = 1) then 'Y' else 'N' end as 
ActivityValid
    , 'Key=' + ap. PROPERTY KEY + ' = ' +
        isnull(case when (ap.PROPERTY_KEY = 'lastSentDate') THEN ''
       else case when (ap. PROPERTY_VALUE is not null) then ap. PROPERTY_VALUE
               else isnull(convert(varchar(max),
convert(varbinary(max), ap. PROPERTY_VALUE_BLOB)),'')
                end
       end, '') as ActivityPropertyKey
  FROM [P_PROCESS] p
   join P_ACTIVITY a on p.PROCESS_ID = a.PROCESS_ID
   left outer join P_ACTIVITY_PROPERTY ap on a.ACTIVITY_ID = ap.ACTIVITY_ID
  where a. DELETED IND = 0
  AND p.NAME in ('New Brand Approval')
  order by p. [NAME], a. NAME, ap. PROPERTY KEY
-- Extract Process Activity Viewers for comparison
print '===========================Process Flow Activity 
Viewers==========================='
SELECT '**** Flow=' + p.[NAME] as ProcessFlowName
       , 'Activity=' + a.NAME as ActivityName
       , 'Start=' + case when (a.start_point_ind = 1) then 'Y' else 'N' end as 
Start
       , 'Viewer=' + wiv.NAME as ViewerName
        , 'URL=' + wiv.URL as ViewerURL
       , 'Default=' + case when wiv.DEFAULT_IND = 0 then 'No' 
               when wiv.DEFAULT IND = 1 then 'Yes'
               else 'Unknown:' + CAST(wiv.default ind as VARCHAR)
               end as DefaultViewer
  FROM [P_PROCESS] p
   join P_ACTIVITY a on p.PROCESS_ID = a.PROCESS_ID
   join p_ACTIVITY_VIEWER av on av.ACTIVITY_ID = a.ACTIVITY_ID
   join P_WORK_ITEM_VIEWER wiv on av.VIEWER_ID = wiv.VIEWER_ID
  WHERE a. DELETED IND = 0
   AND p.NAME in ('New Brand Approval')
   order by p.[NAME], a.NAME, wiv.NAME
-- Extract Process Flow Activity Transitions for comparison
print '===========================Process Flow Activity 
Transitions==========================='
SELECT 'Flow=' + p.[NAME] as ProcessFlowName
       , 'From=' + a.NAME as ActivityName
       , 'To=' + isnull(a2.NAME, '') as TargetActivityName
      , case when (tc. CONDITION ID IS not null) then
       'Con=' + case when (c.CONDITION_TYPE_CODE = 3) then 'Otherwise'
      when (c.CONDITION TYPE CODE = 1) then 'Simple: ' + c.COMPARE KEY +
C.OPERATOR CODE + c.COMPARE VALUE
      when (c.CONDITION TYPE CODE = 2) then 'Advanced: ' +
isnull(convert(nvarchar(\overline{max}), c.FREE_EXPRESSION_CLOB), '')
      else 'Unknown: ' + cast(c.CONDITION TYPE CODE as varchar) end
       else '' end as Condition
```
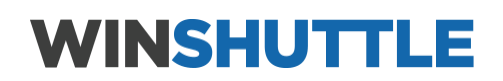

```
FROM [P_PROCESS] p
 join P_ACTIVITY a on p.PROCESS_ID = a.PROCESS_ID
 left outer join P_TRANSITION t on t.PARENT_ACTIVITY_ID = a.ACTIVITY_ID
left outer join P_ACTIVITY a2 on t.CHILD_ACTIVITY_ID = a2.ACTIVITY_ID
left outer join P_TRANSITION CONDITION tc on tc.TRANSITION ID = t.TRANSITION ID
 left outer join P_CONDITION c on tc.CONDITION_ID = c.CONDITION_ID
WHERE a.DELETED IND = 0AND a2.DELETED IND = 0 AND p.NAME in ('New Brand Approval') 
 order by 1,2,3,4
```
- 5. Using the modified script, follow the steps in the Procedure Generate Full Report (MS SQL Server/PostgreSQL)
- 6. Reports on individual process flows or subflows can be archived in the source control repository as separate artifacts. The native comparison tool or an external comparison tool such as WinMerge can be used to compare two versions of the same workflow.

#### <span id="page-21-0"></span>Procedure – Comparing Extraction Reports Using WinMerge

Two reports generated using the same extraction SQL can be compared using WinMerge, which will highlight the differences between the two versions by performing the following steps:

- 1. Open WinMerge.
- 2. Select two versions of the report file generated by the same query in either two different systems or from the same system before and after changes are made:

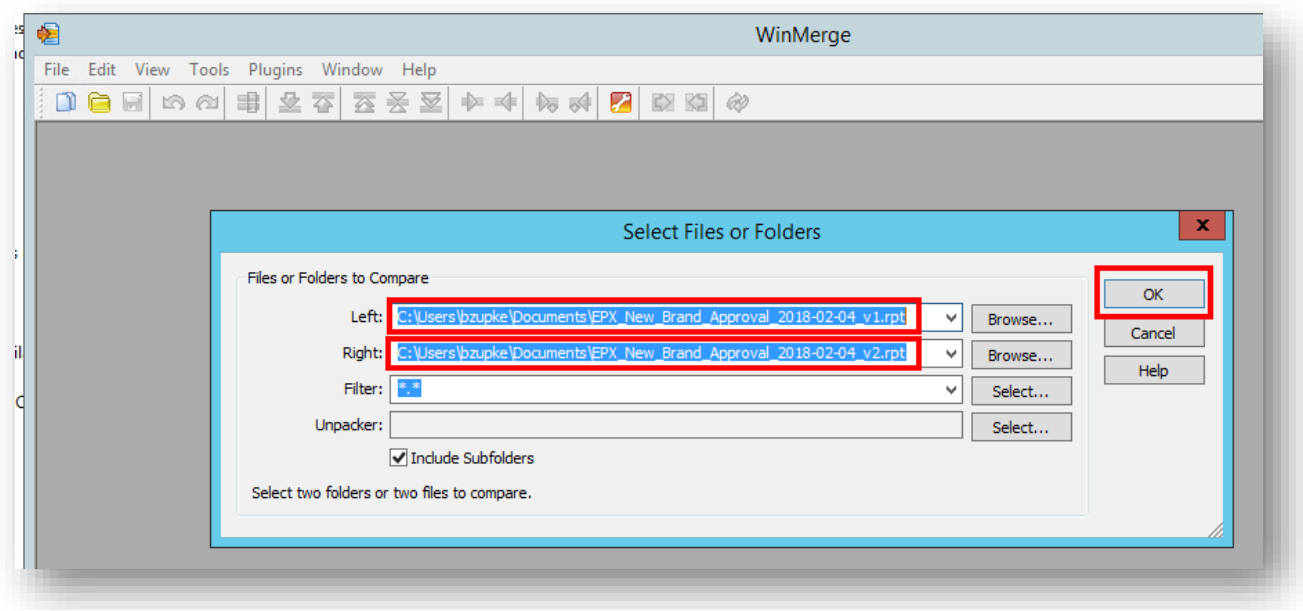

3. The tool graphically highlights the sections of the two files that have differences on the left:

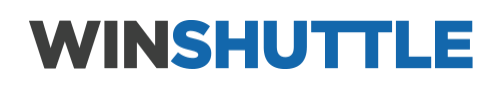

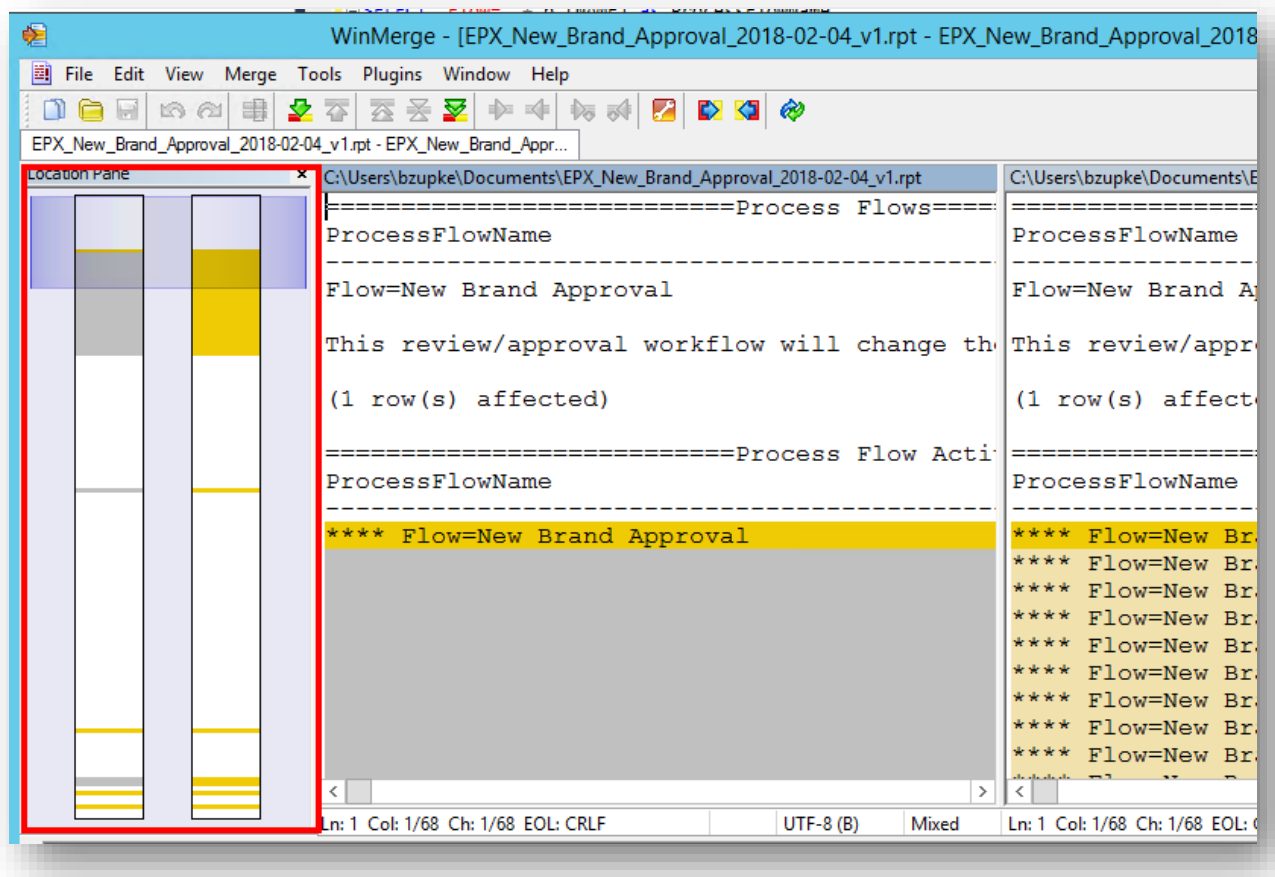

4. The tool graphically highlights the lines in the files that are different on the right:

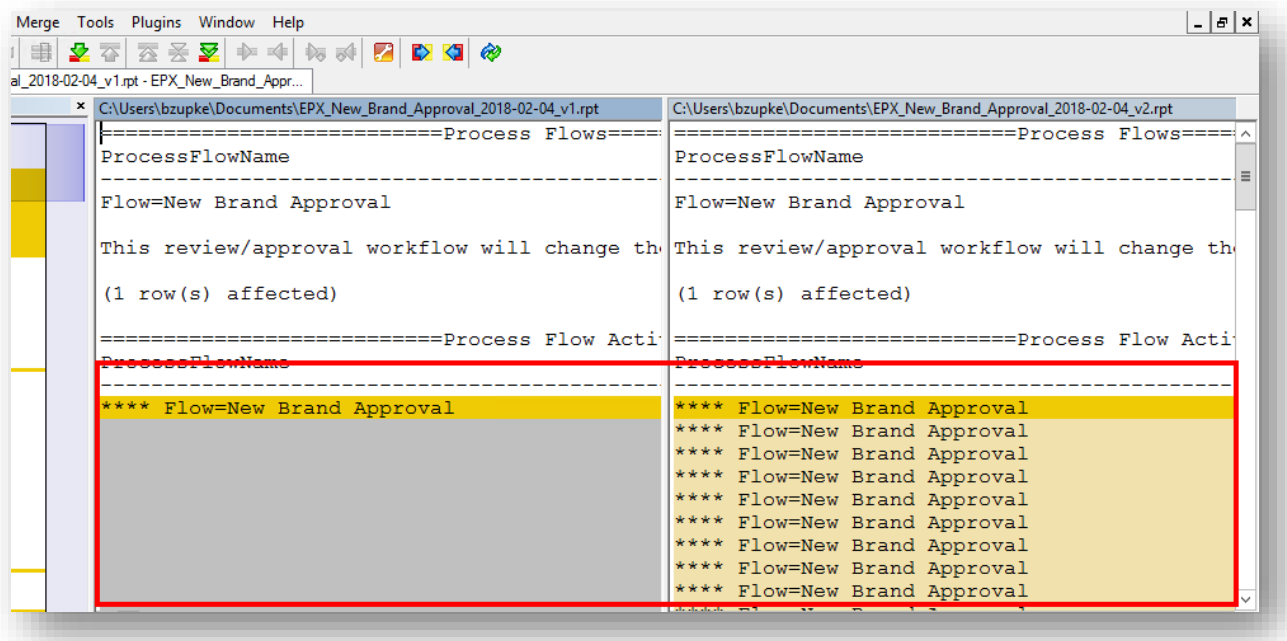

5. By scrolling up and down, the details of those differences can be seen. For example, the files being compared show that the first version did not have the Rejected End activity:

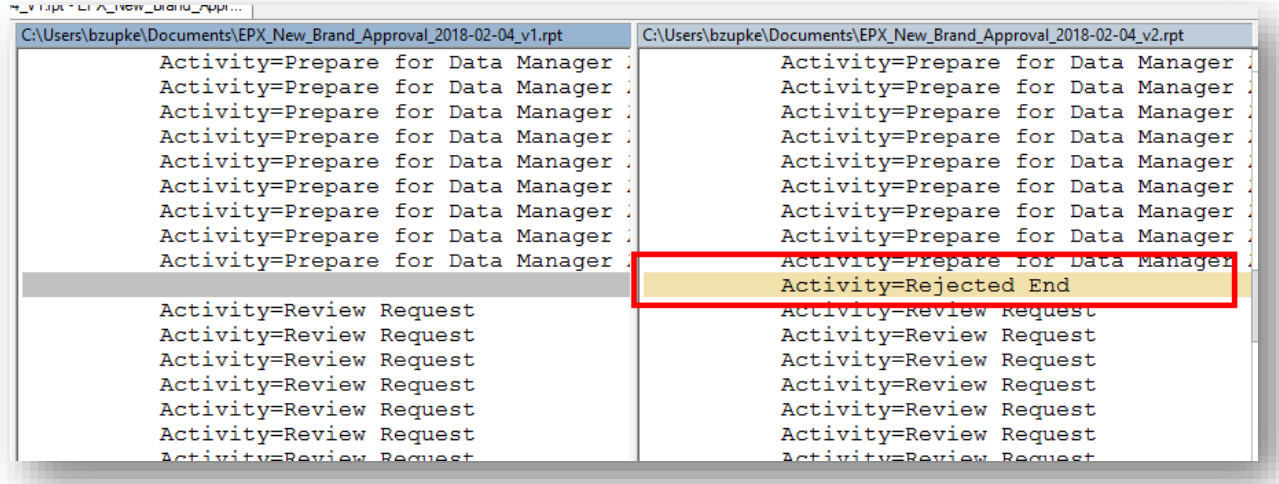